# **Table of Contents**

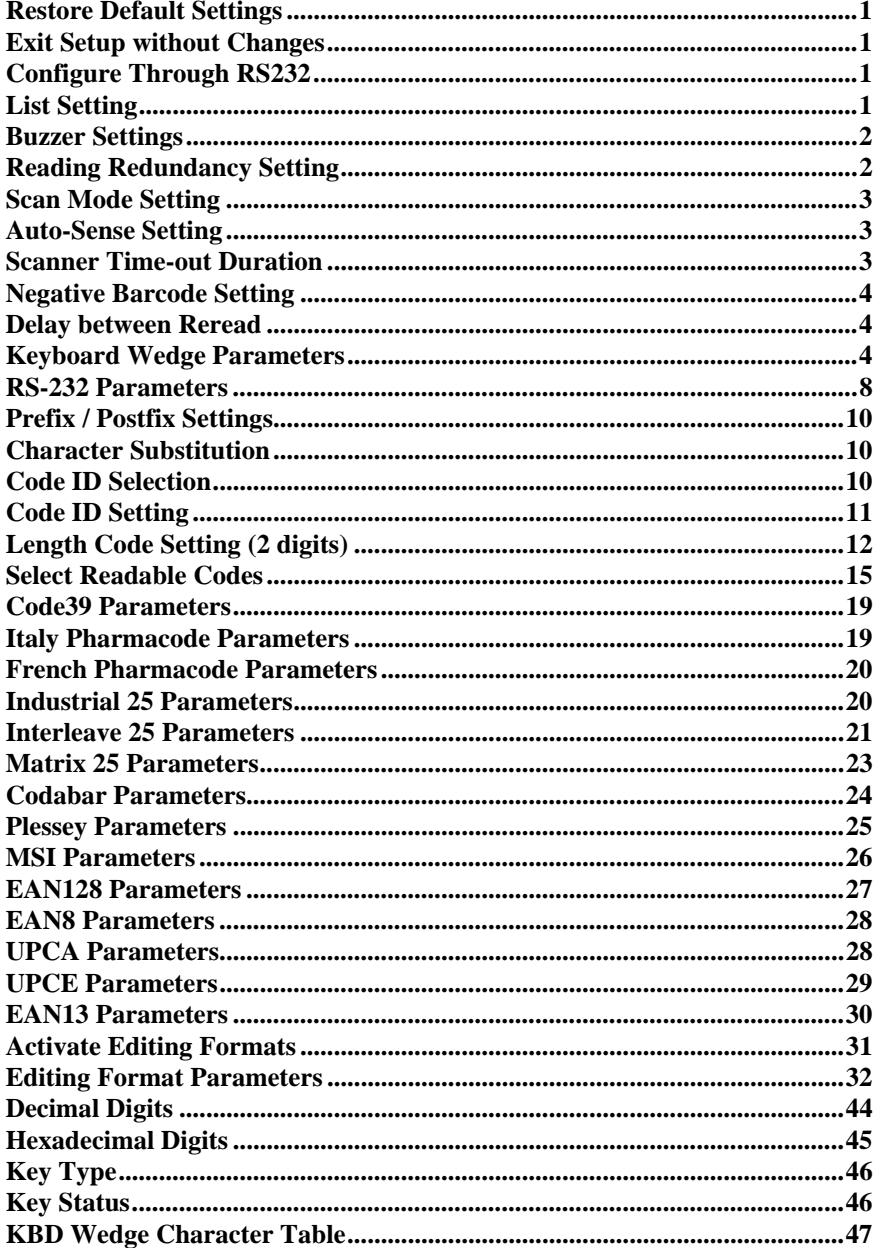

### **Restore Default Settings**

**Exit Setup without Changes** 

**TITULE III IIIII III** 

**Configure Through RS232** 

## **List Setting**

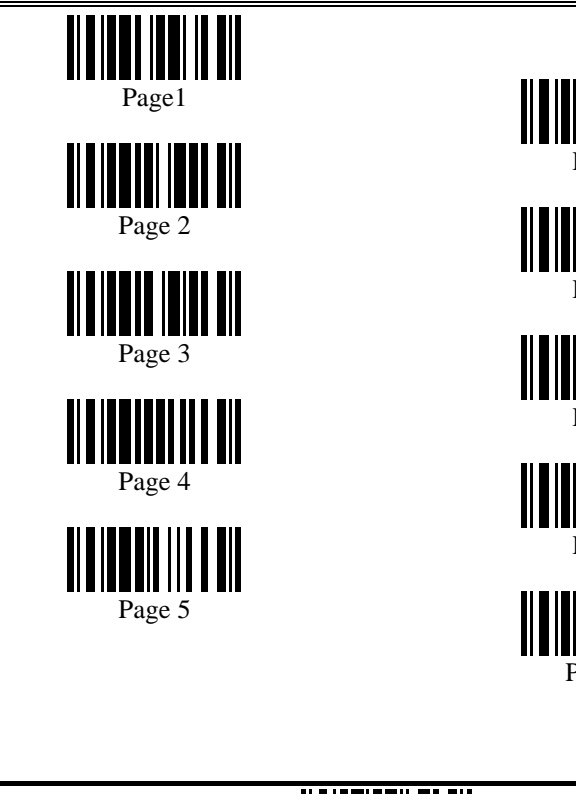

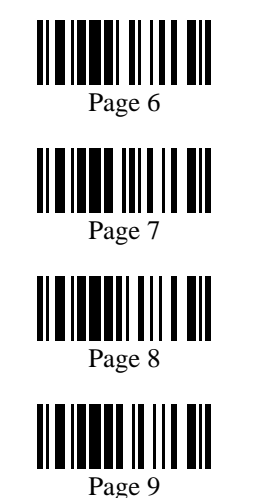

Page 10

|| ||| ||| ||

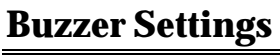

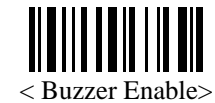

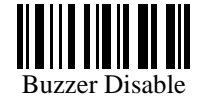

• Buzzer Frequency

Ⅲ

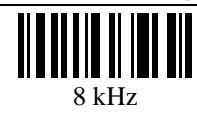

 $2$  kHz

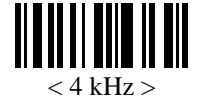

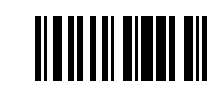

1 kHz

## **Reading Redundancy Setting**

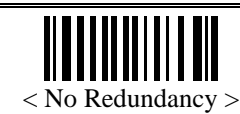

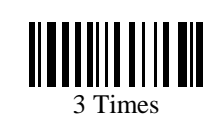

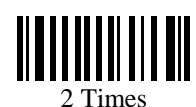

ı 4 Times

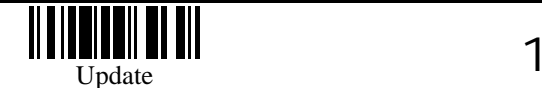

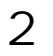

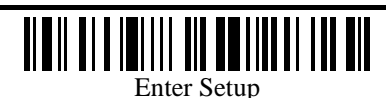

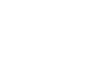

## **Scan Mode Setting**

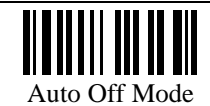

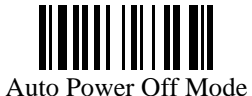

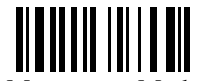

Momentary Mode

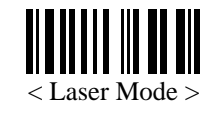

### **Auto-Sense Setting**

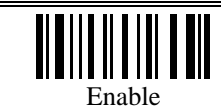

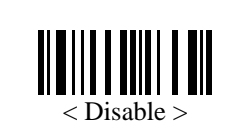

Continuous Mode

Alternate Mode

Repeat Mode

Test Mode

## **Scanner Time-out Duration**

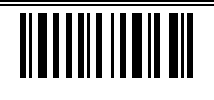

\*

Programming Instructions : (1) Read the label. (2) Program the desired time-out duration by reading Decimal Digits on page 44. (3) Read the "Validate" label (also on page 44) to complete this setting.

# **Negative Barcode Setting**

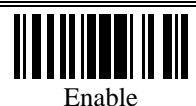

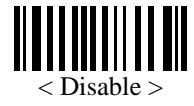

#### **Delay between Reread**

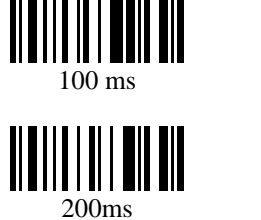

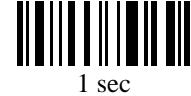

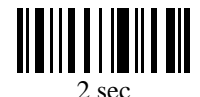

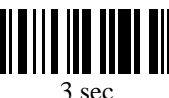

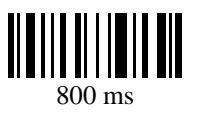

 $< 400$  ms  $>$ 

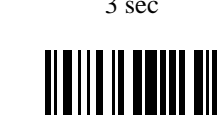

 $5 \text{ sec}$ 

## **Keyboard Wedge Parameters**

• Activate and Select Keyboard Type

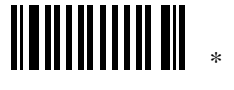

Programming Instructions : (1) Read the label. (2) Program the desired keyboard number (shown in the following table) by reading Decimal Digits on page 44. (3) Read the "Validate" label (also on page 44) to complete this setting.

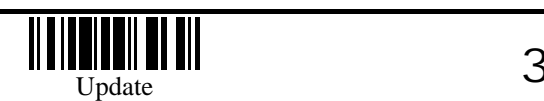

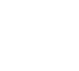

4

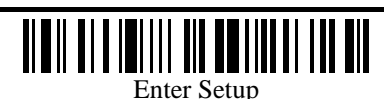

## • Keyboard Table

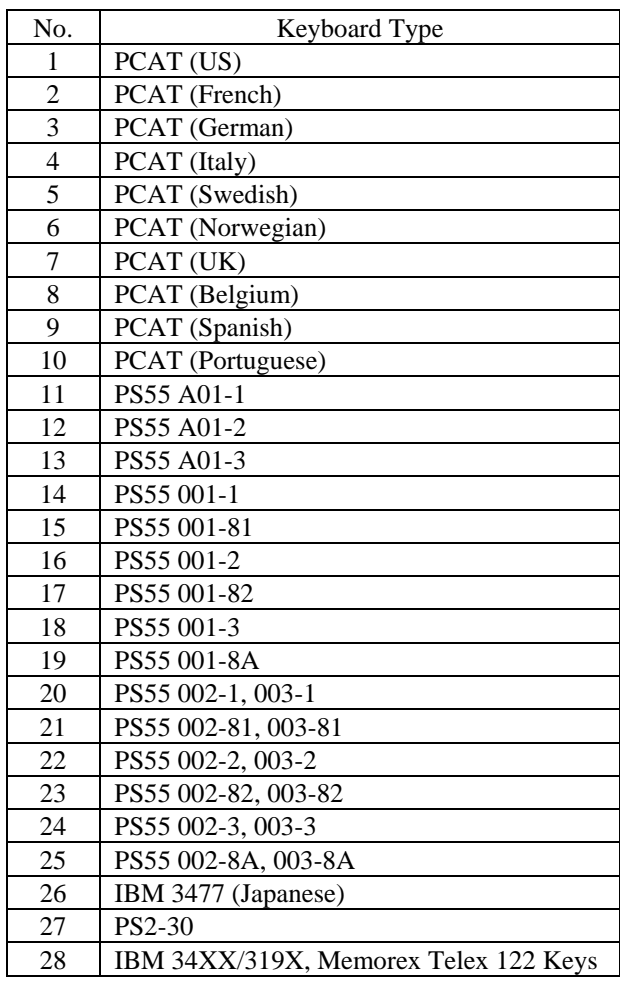

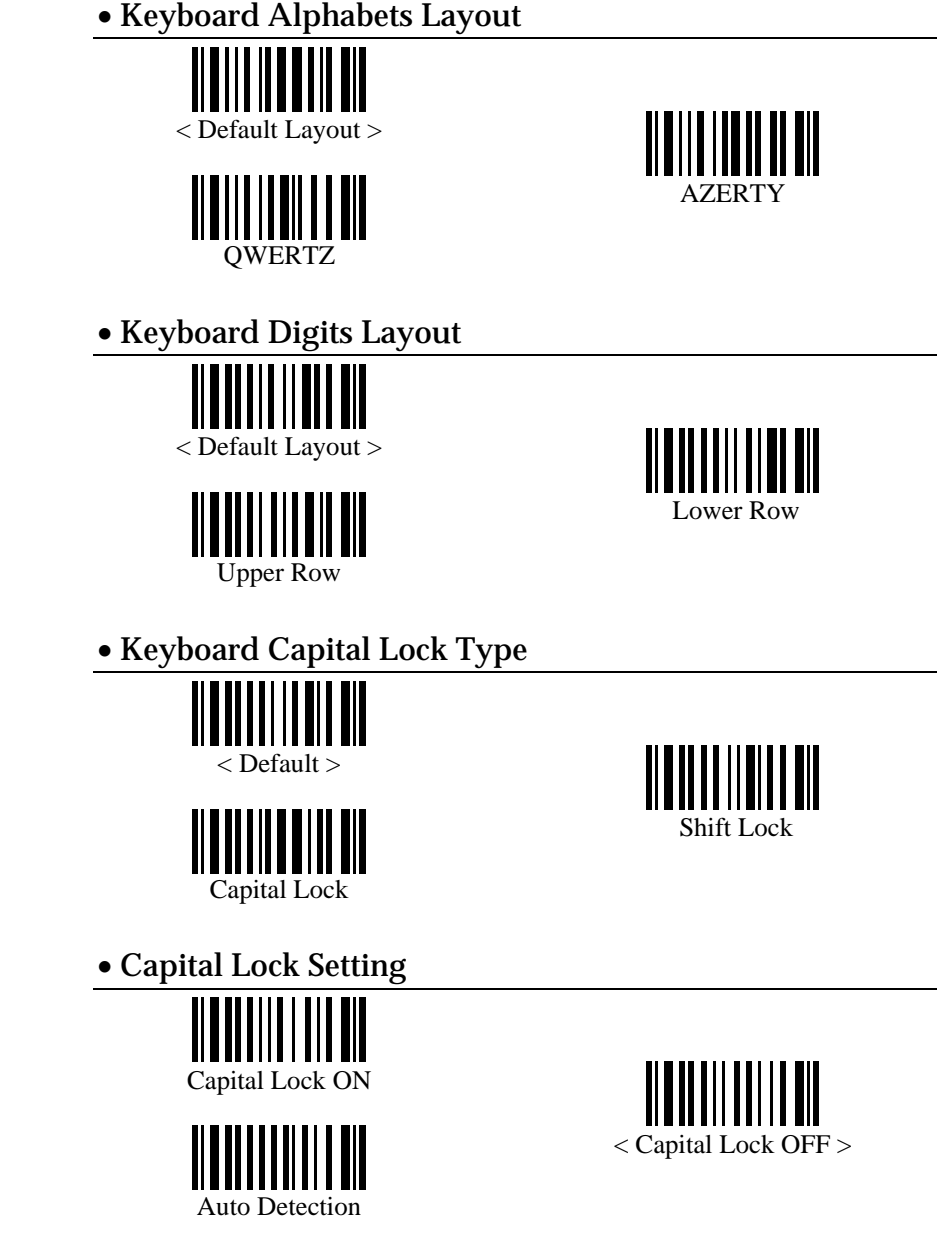

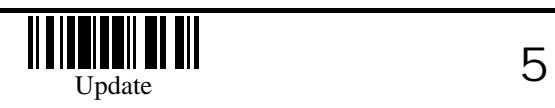

6

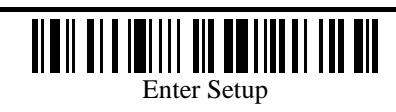

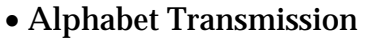

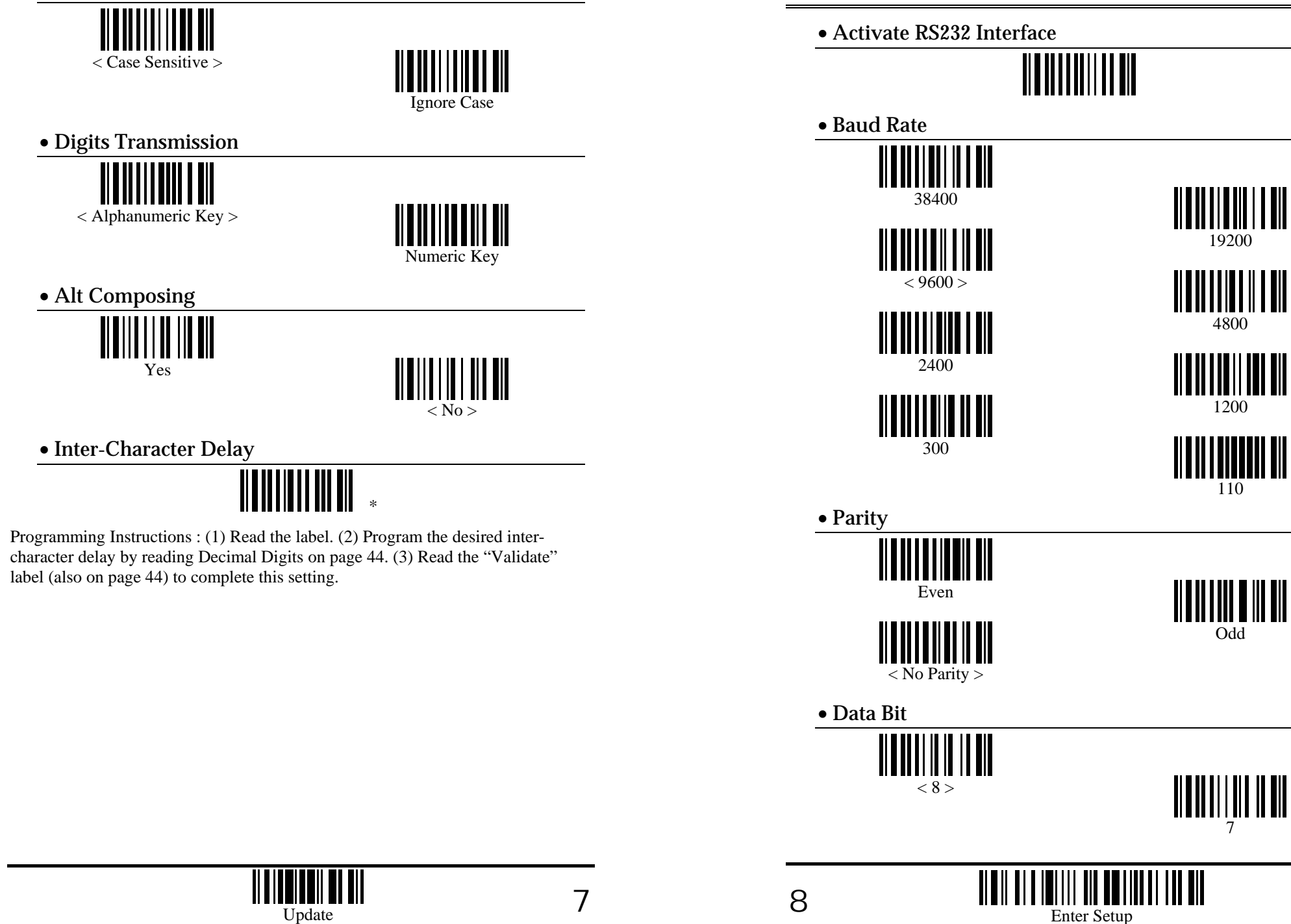

**RS-232 Parameters** 

• Flow Control (single port only)

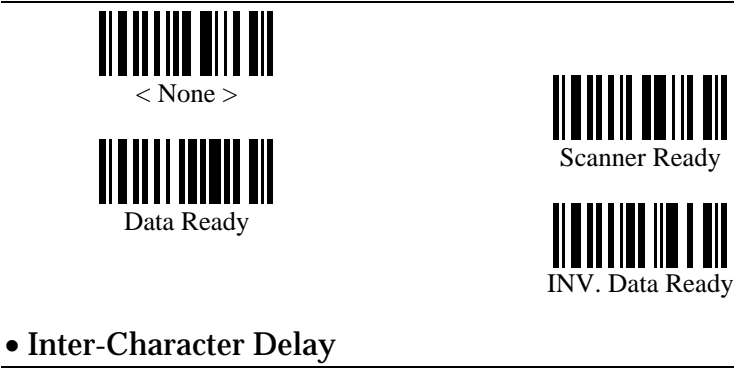

\*

Programming Instructions : (1) Read the label. (2) Program the desired intercharacter delay by reading Decimal Digits on page 44. (3) Read the "Validate" label (also on page 44) to complete this setting.

# **Prefix / Postfix Settings**

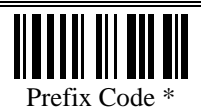

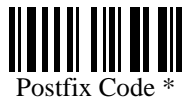

#### **Character Substitution**

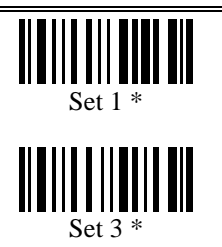

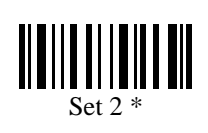

Programming Instructions : (1) Read the label. (2) Program the desired character string by reading Hexadecimal Digits on page 45. One character consists of 2 hexadecimal digits. (3) Read the "Validate" label (also on page 45) to complete this setting.

## **Code ID Selection**

• Clear All Code ID Settings

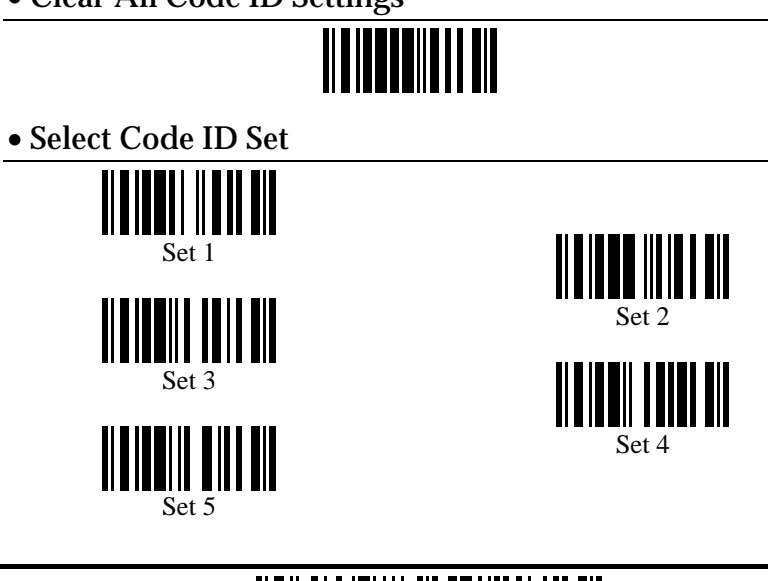

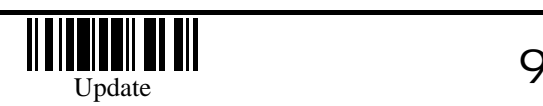

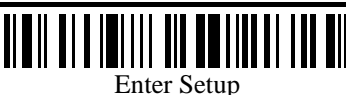

### **Code ID Setting**

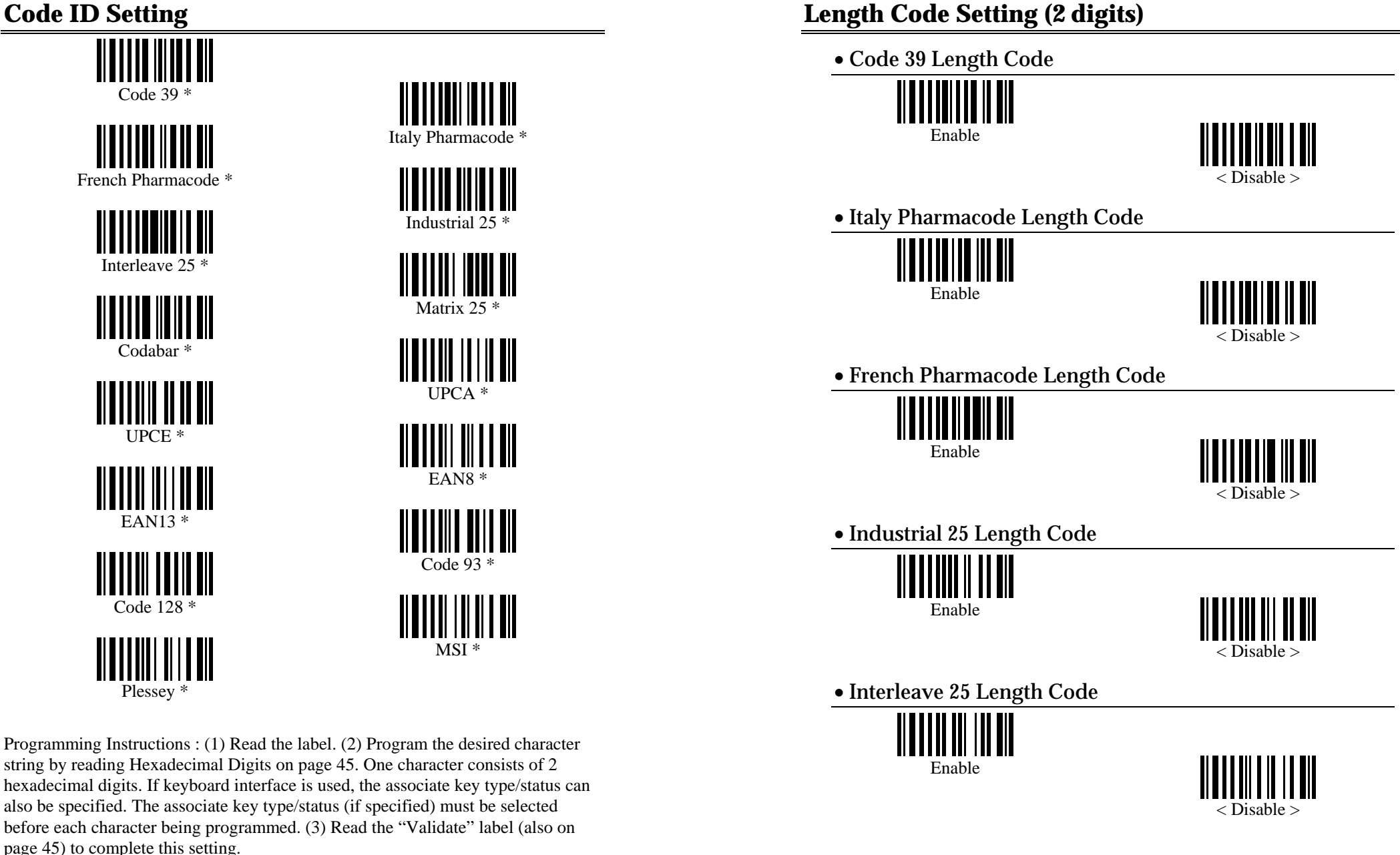

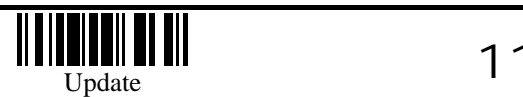

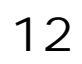

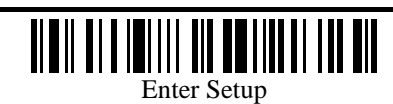

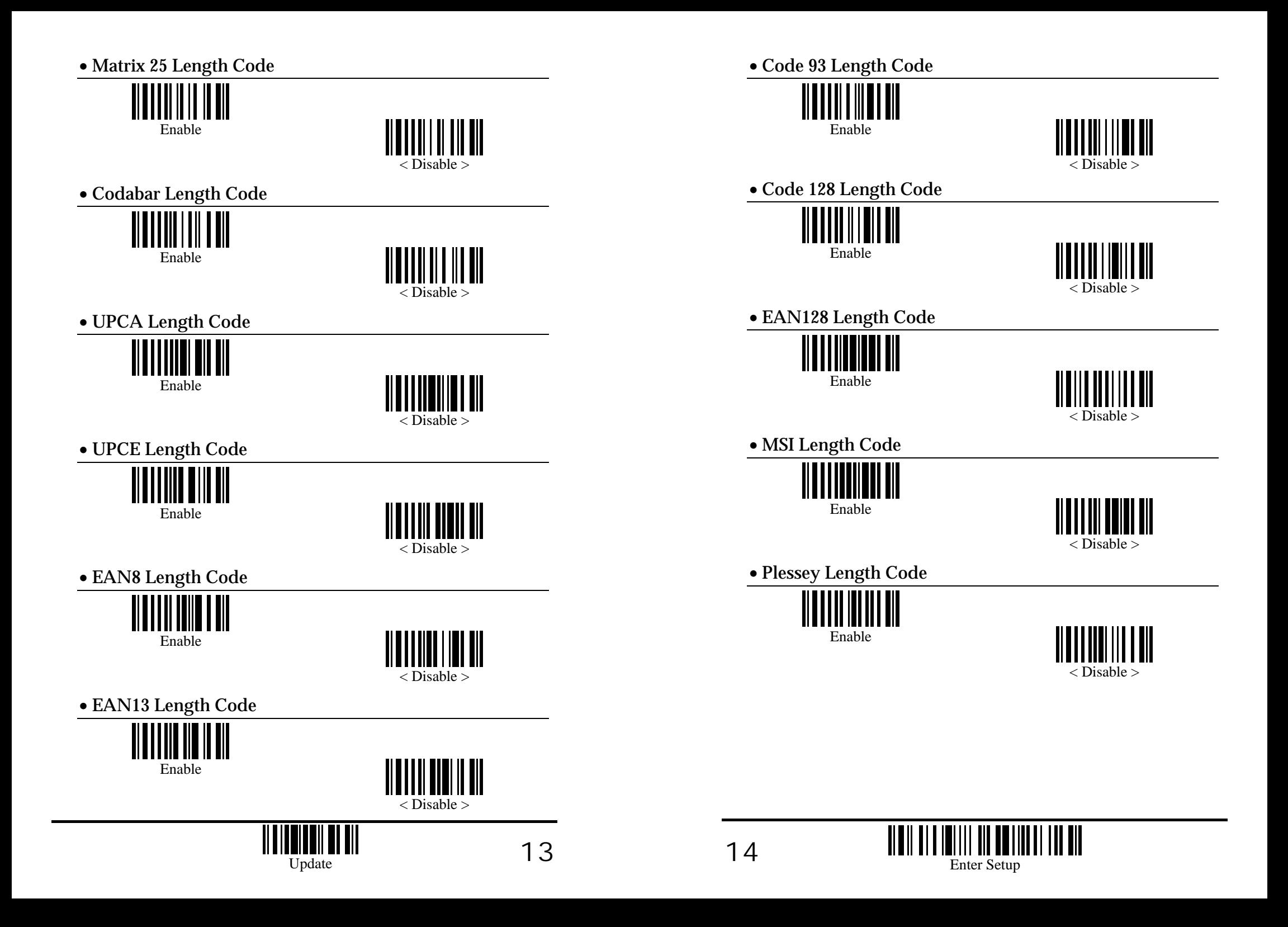

## **Select Readable Codes**

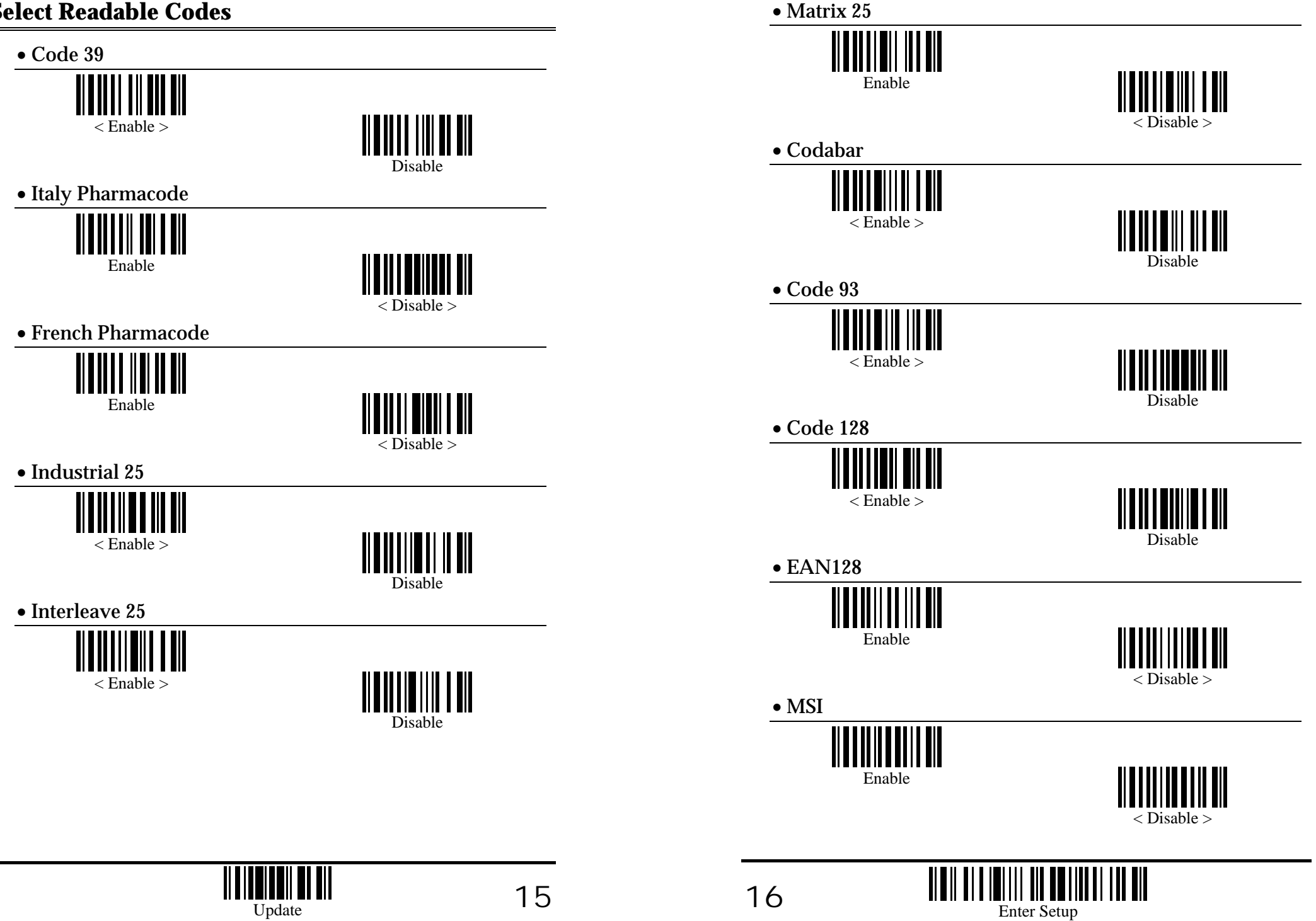

• Plessey

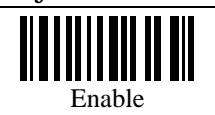

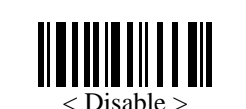

• UPCA

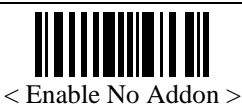

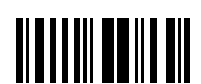

Enable Addon2

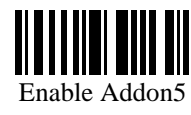

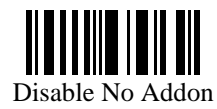

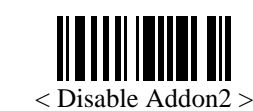

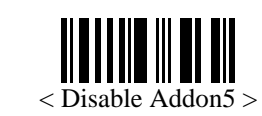

#### • UPCE

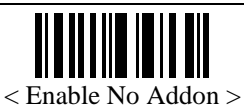

W Ш

Enable Addon2

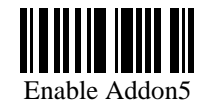

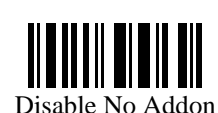

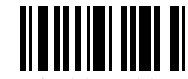

< Disable Addon2 >

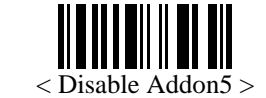

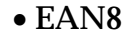

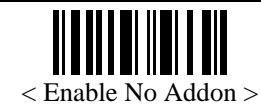

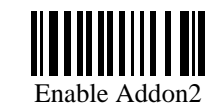

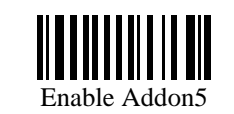

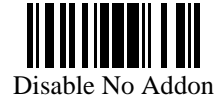

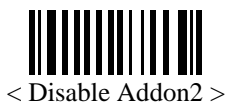

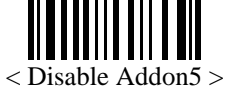

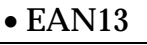

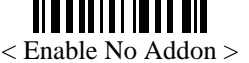

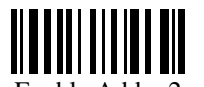

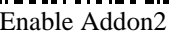

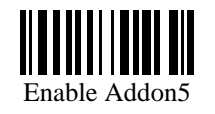

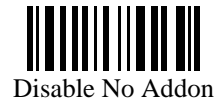

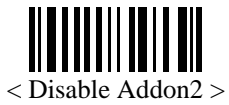

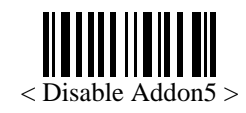

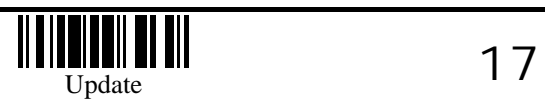

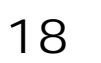

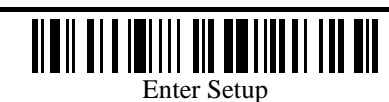

### **Code39 Parameters**

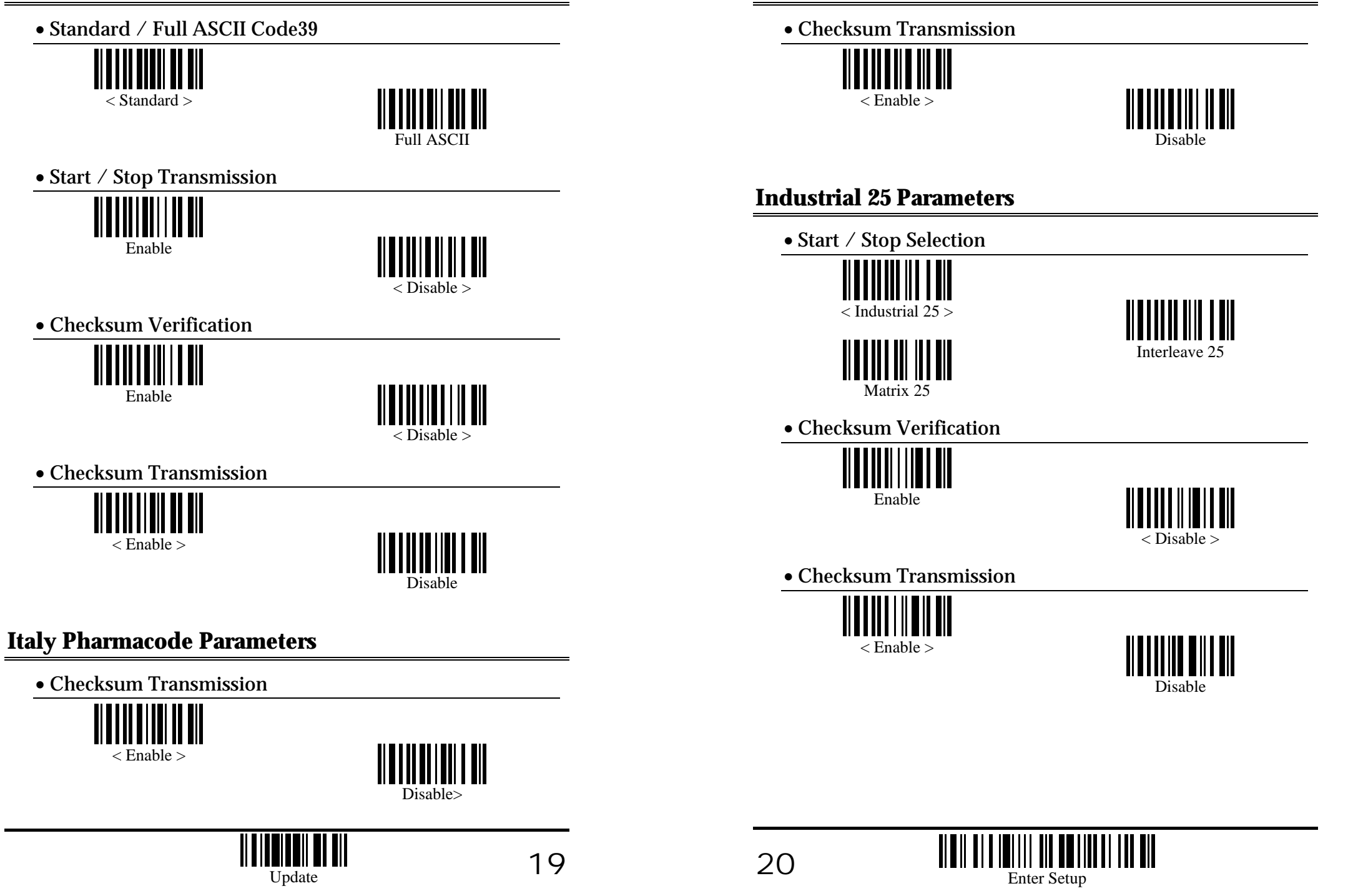

**French Pharmacode Parameters** 

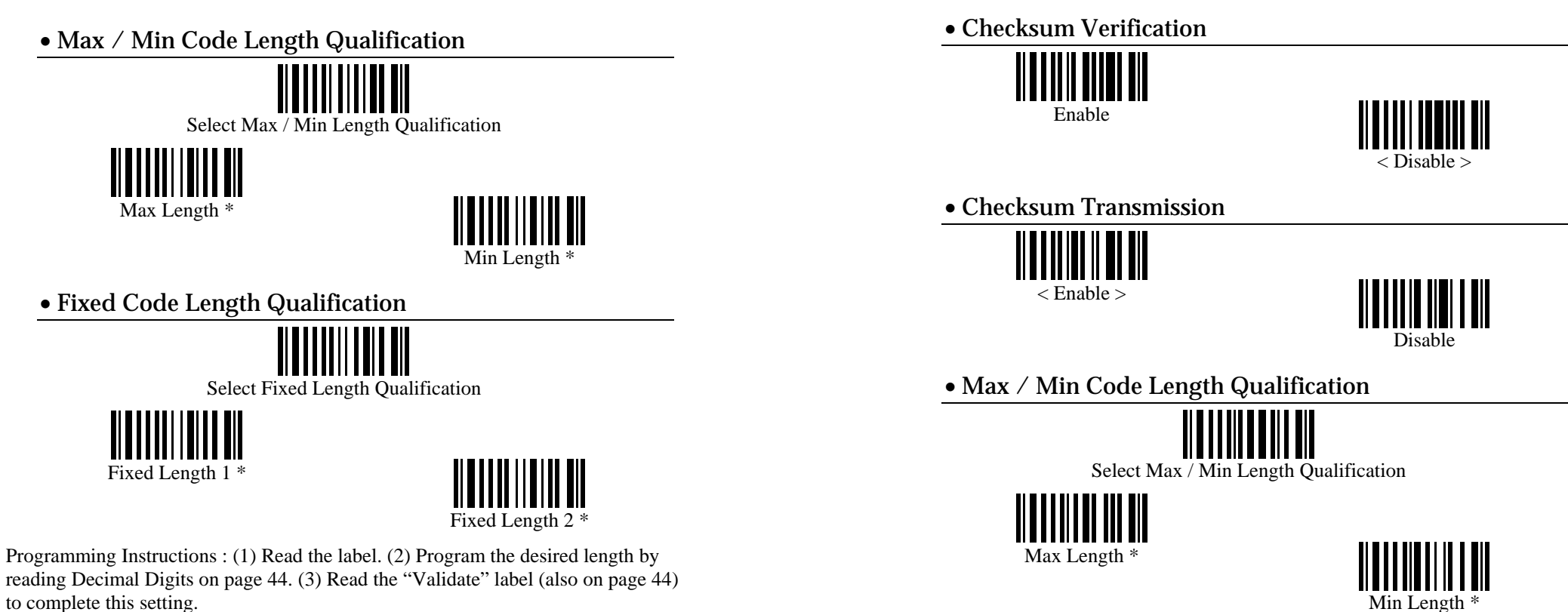

Programming Instructions : (1) Read the label. (2) Program the desired length by reading Decimal Digits on page 44. (3) Read the "Validate" label (also on page 44) to complete this setting.

**Update**  $2^{\sim}$ 

**Interleave 25 Parameters** 

• Start / Stop Selection

Industrial 25

Matrix 25

< Interleave 25 >

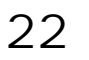

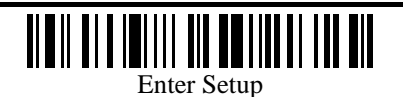

#### • Fixed Code Length Qualification

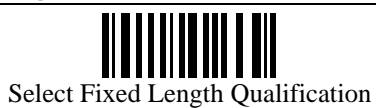

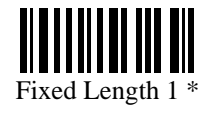

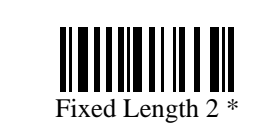

Programming Instructions : (1) Read the label. (2) Program the desired length by reading Decimal Digits on page 44. (3) Read the "Validate" label (also on page 44) to complete this setting.

### **Matrix 25 Parameters**

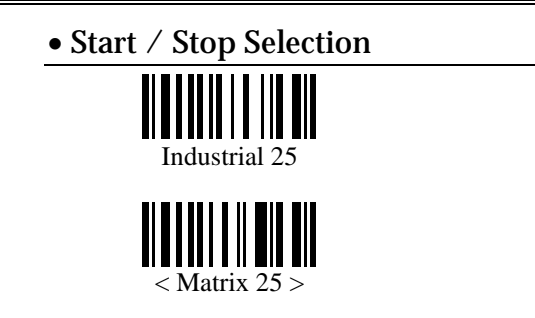

• Checksum Verification

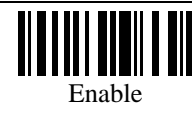

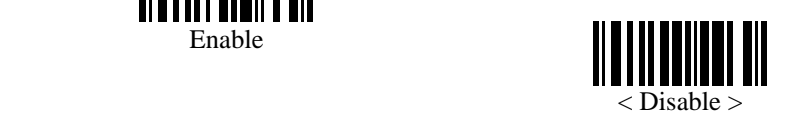

Interleave 25

• Checksum Transmission

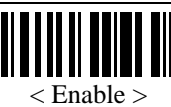

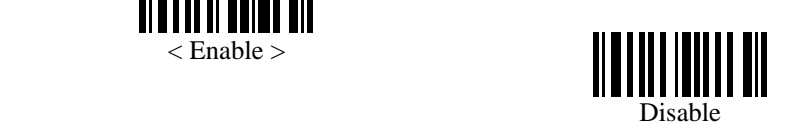

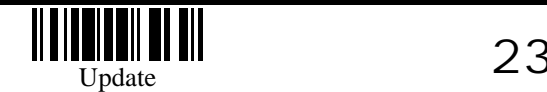

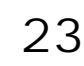

• Max / Min Code Length Qualification

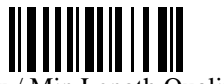

Select Max / Min Length Qualification

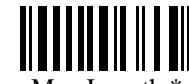

Max Length \*

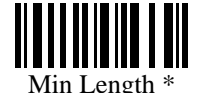

• Fixed Code Length Qualification

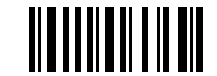

Select Fixed Length Qualification

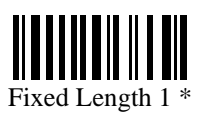

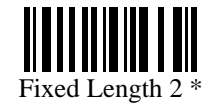

Programming Instructions : (1) Read the label. (2) Program the desired length by reading Decimal Digits on page 44. (3) Read the "Validate" label (also on page 44) to complete this setting.

## **Codabar Parameters**

• CLSI Conversion

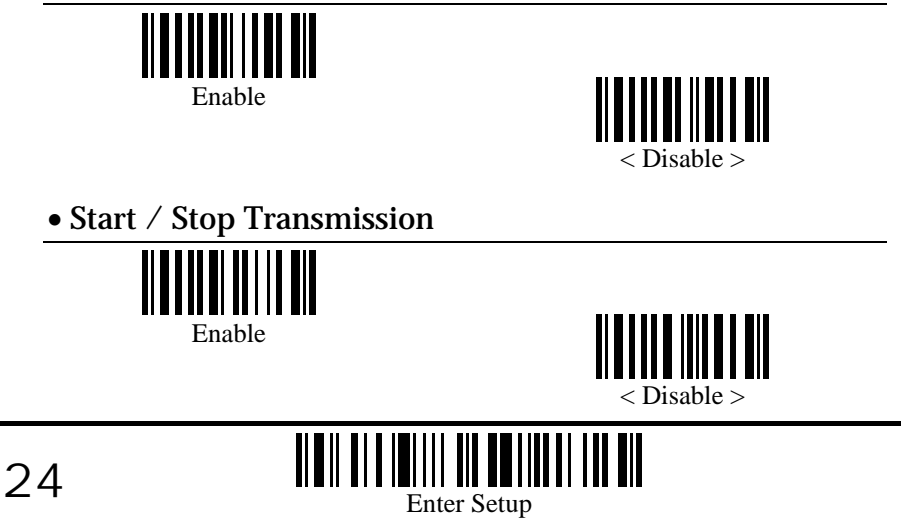

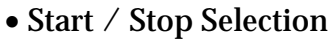

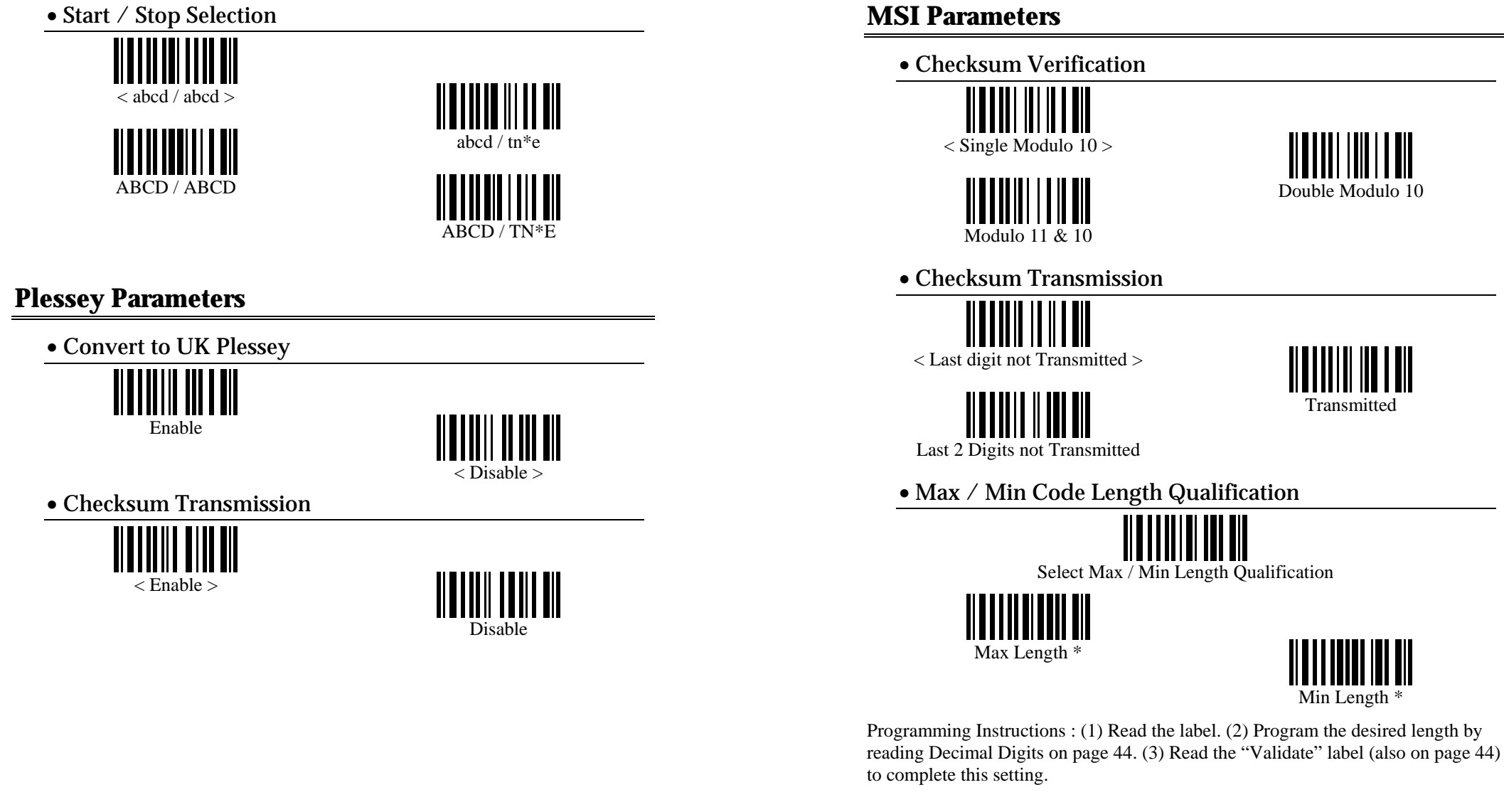

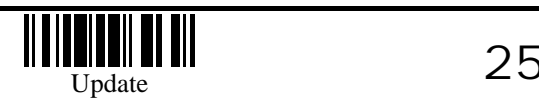

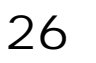

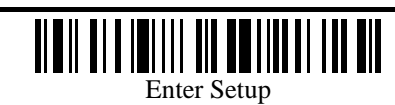

#### • Fixed Code Length Qualification

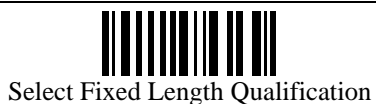

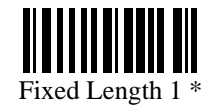

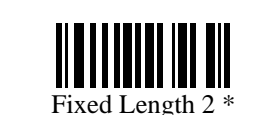

Programming Instructions : (1) Read the label. (2) Program the desired length by reading Decimal Digits on page 44. (3) Read the "Validate" label (also on page 44) to complete this setting.

# **EAN128 Parameters**

• Field Separator

\*

Programming Instructions : (1) Read the label. (2) Program the desired character string by reading Hexadecimal Digits on page 45. One character consists of 2 hexadecimal digits. If keyboard interface is used, the associate key type/status can also be specified. The associate key type/status (if specified) must be selected before each character being programmed. (3) Read the "Validate" label (also on page 45) to complete this setting.

### **EAN8 Parameters**

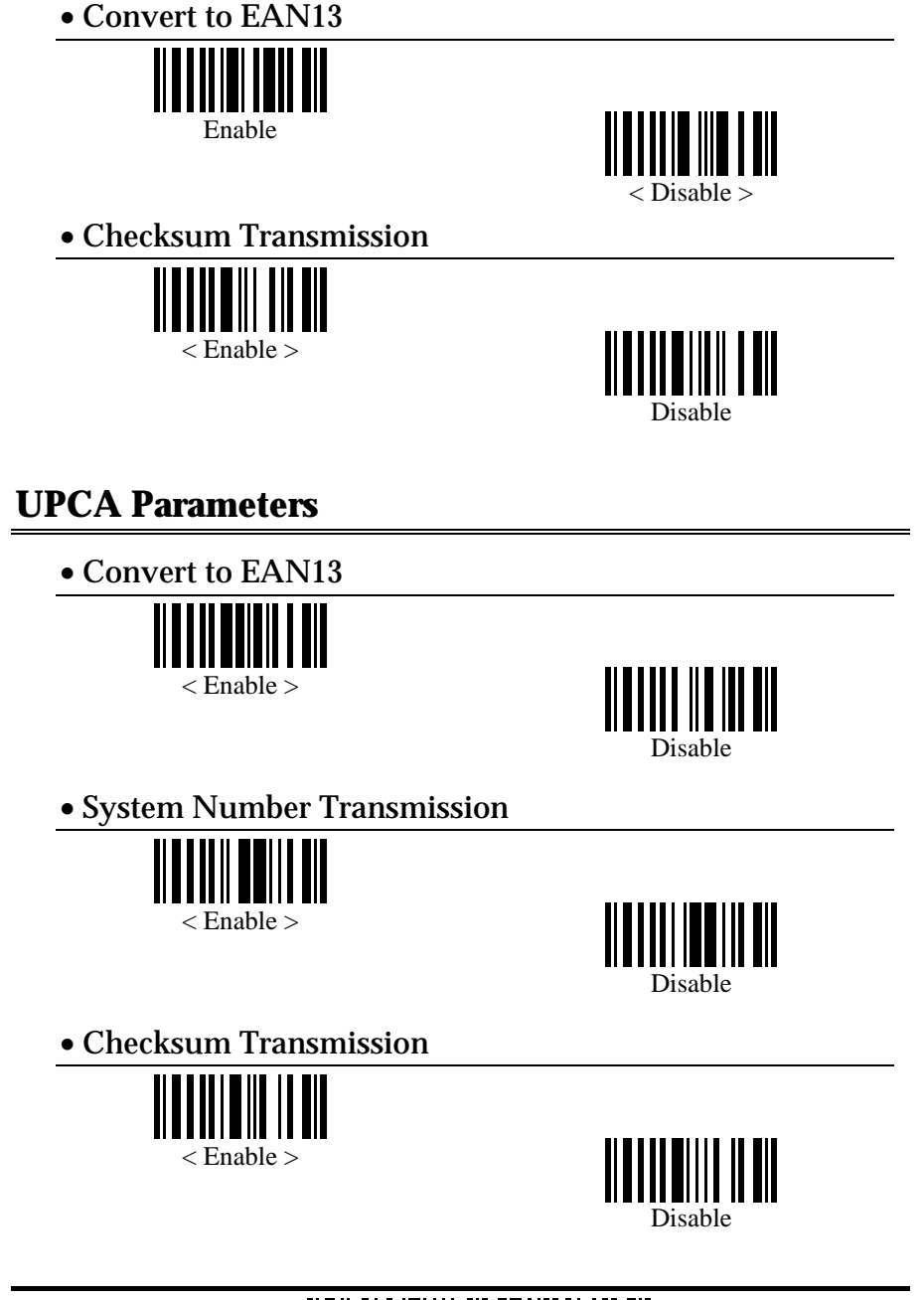

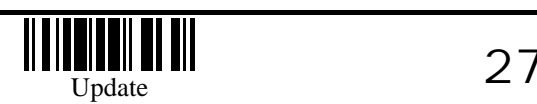

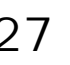

28

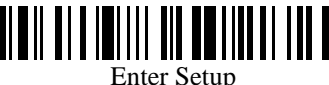

### **UPCE Parameters**

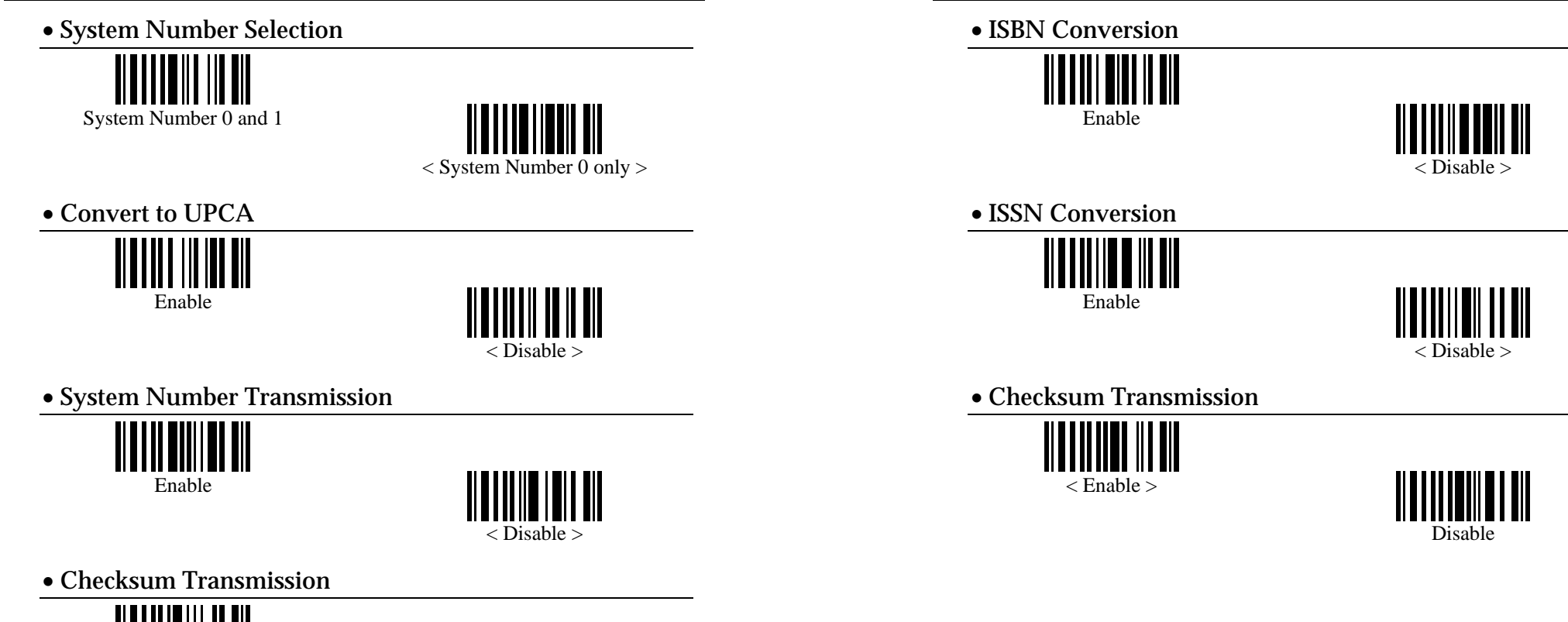

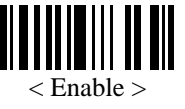

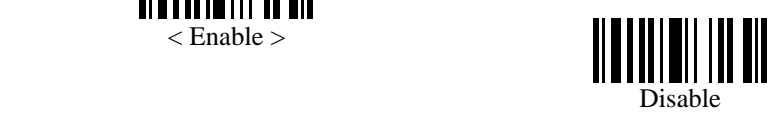

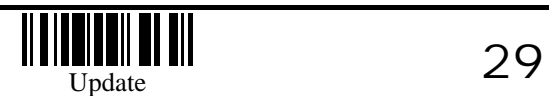

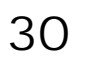

**EAN13 Parameters** 

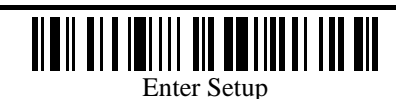

## **Activate Editing Formats**

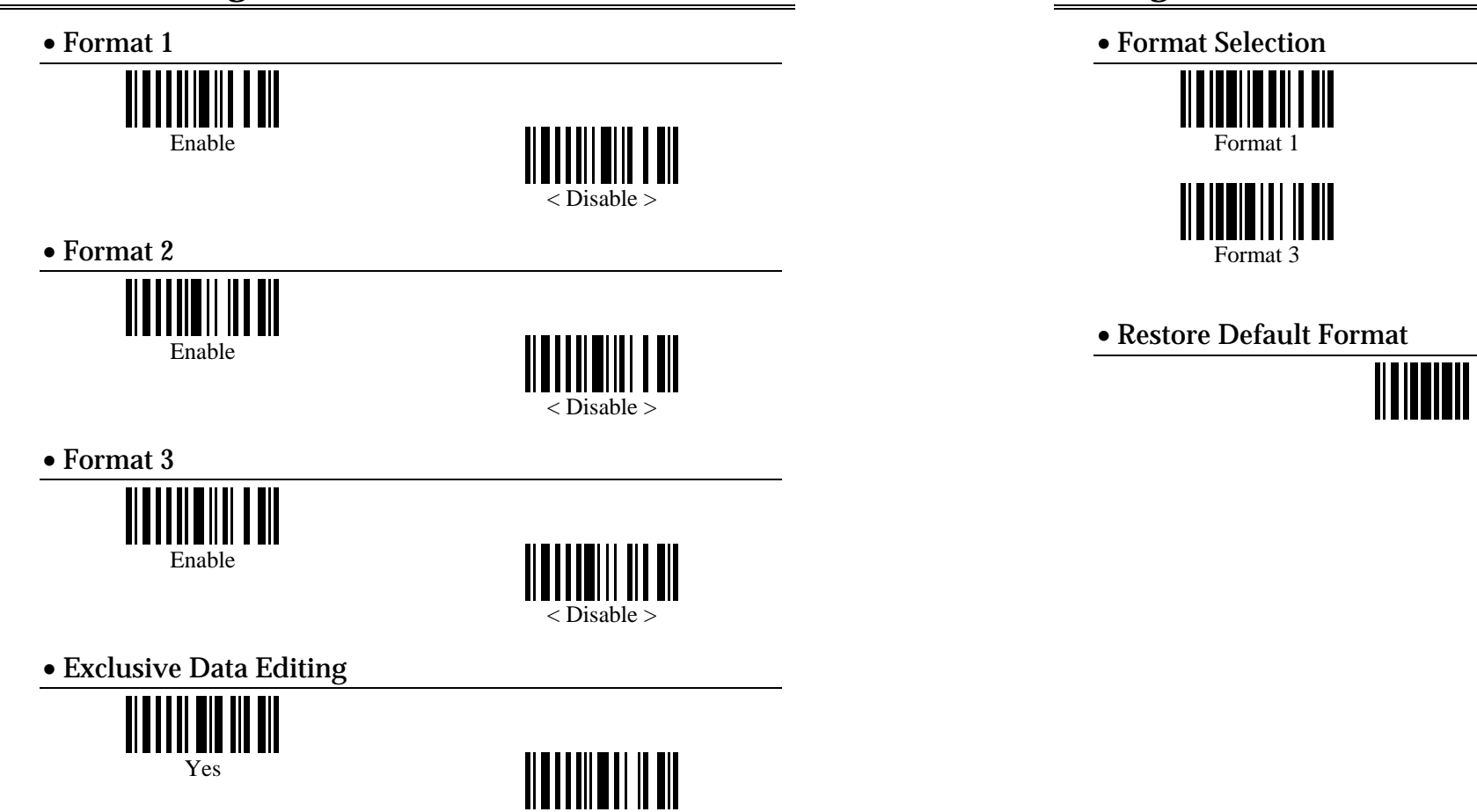

# **Editing Format Parameters**

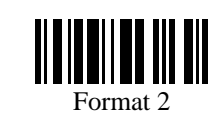

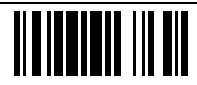

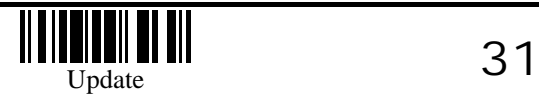

 $<$  No  $>$ 

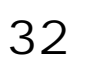

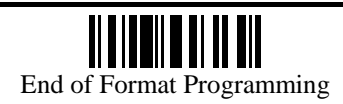

• Applicable Data Length

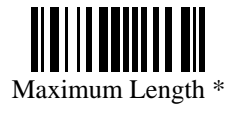

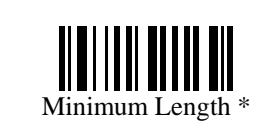

Programming Instructions : (1) Read the label. (2) Program the desired length by reading Decimal Digits on page 44. (3) Read the "Validate" label (also on page 44) to complete this setting.

• Matching String of Applicable Data

\*

Programming Instructions : (1) Read the label. (2) Program the desired character string by reading Hexadecimal Digits on page 45. One character consists of 2 hexadecimal digits. (3) Read the "Validate" label (also on page 45) to complete this setting.

• Location of Matching String

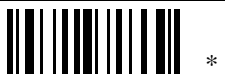

Programming Instructions : (1) Read the label. (2) Program the desired location by reading Decimal Digits on page 44. (3) Read the "Validate" label (also on page 44) to complete this setting.

• Total Number of Fields

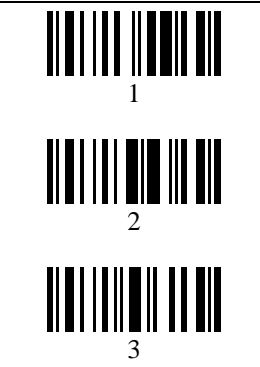

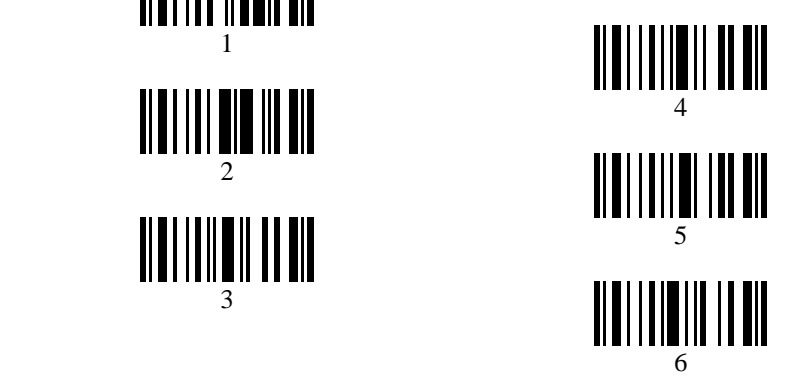

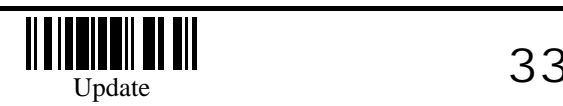

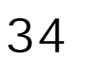

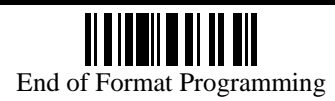

#### • Applicable Code Type

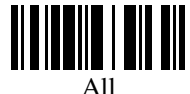

|||||||||||| 

Code 39

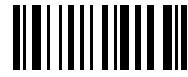

French Pharmacode

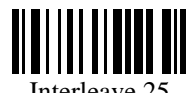

Interleave 25

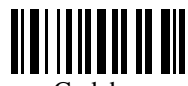

Codebar

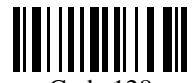

Code 128

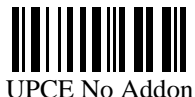

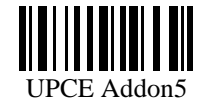

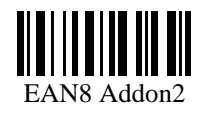

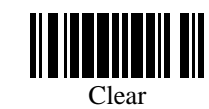

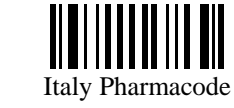

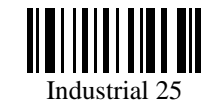

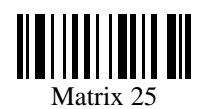

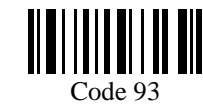

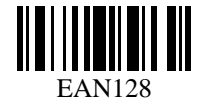

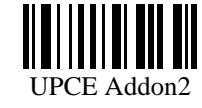

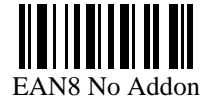

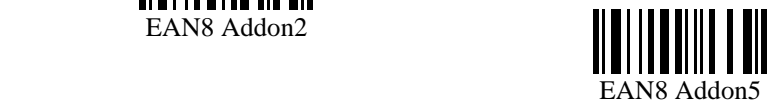

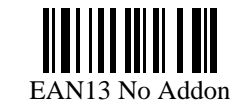

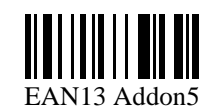

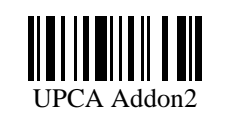

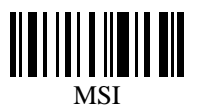

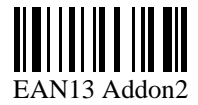

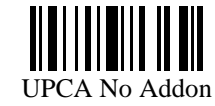

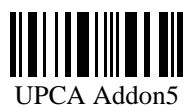

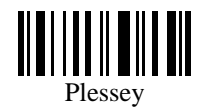

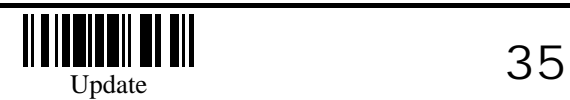

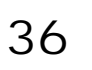

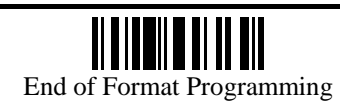

#### • Field1 Setting

#### Divide Field by Field Terminating String

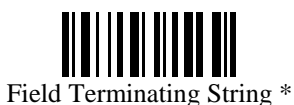

Programming Instructions : (1) Read the label. (2) Program the desired character string by reading Hexadecimal Digits on page 45. One character consists of 2 hexadecimal digits. (3) Read the "Validate" label (also on page 45) to complete this setting.

Include Terminating String

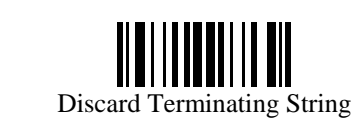

Divide Field by Field Length Field Length \* Programming Instructions : (1) Read the label. (2) Program the desired length by

reading Decimal Digits on page 44. (3) Read the "Validate" label (also on page 44) to complete this setting.

#### • Field2 Setting

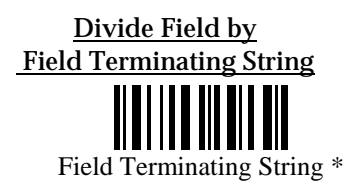

Programming Instructions : (1) Read the label. (2) Program the desired character string by reading Hexadecimal Digits on page 45. One character consists of 2 hexadecimal digits. (3) Read the "Validate" label (also on page 45) to complete this setting.

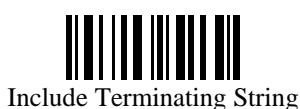

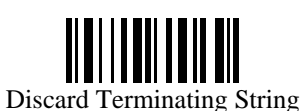

Divide Field by Field Length

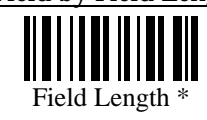

Programming Instructions : (1) Read the label. (2) Program the desired length by reading Decimal Digits on page 44. (3) Read the "Validate" label (also on page 44) to complete this setting.

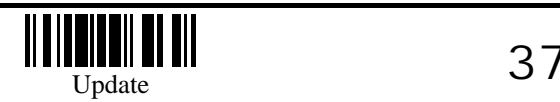

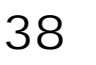

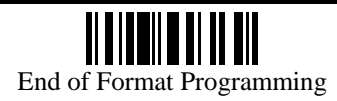

#### • Field3 Setting

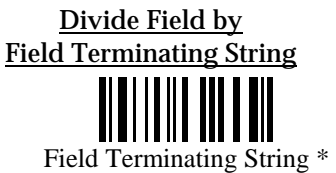

Programming Instructions : (1) Read the label. (2) Program the desired character string by reading Hexadecimal Digits on page 45. One character consists of 2 hexadecimal digits. (3) Read the "Validate" label (also on page 45) to complete this setting.

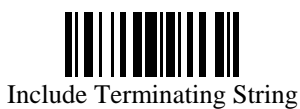

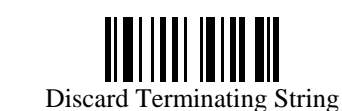

Divide Field by Field Length

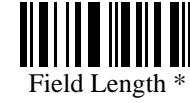

Programming Instructions : (1) Read the label. (2) Program the desired length by reading Decimal Digits on page 44. (3) Read the "Validate" label (also on page 44) to complete this setting.

#### • Field4 Setting

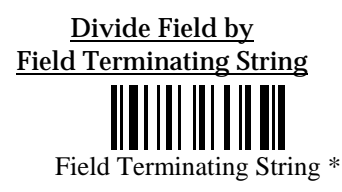

Programming Instructions : (1) Read the label. (2) Program the desired character string by reading Hexadecimal Digits on page 45. One character consists of 2 hexadecimal digits. (3) Read the "Validate" label (also on page 45) to complete this setting.

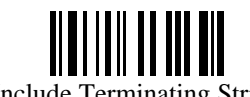

Include Terminating String

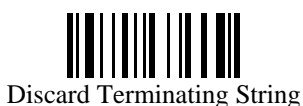

Divide Field by Field Length

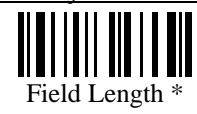

Programming Instructions : (1) Read the label. (2) Program the desired length by reading Decimal Digits on page 44. (3) Read the "Validate" label (also on page 44) to complete this setting.

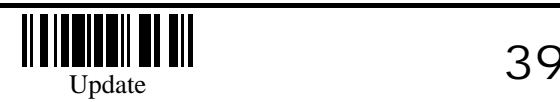

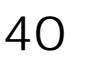

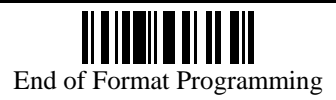

#### • Field5 Setting

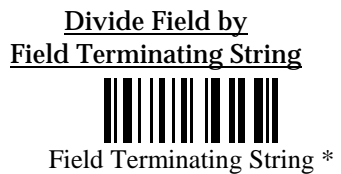

Programming Instructions : (1) Read the label. (2) Program the desired character string by reading Hexadecimal Digits on page 45. One character consists of 2 hexadecimal digits. (3) Read the "Validate" label (also on page 45) to complete this setting.

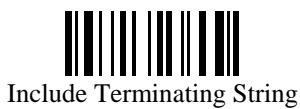

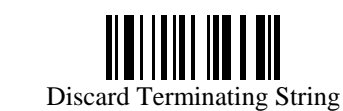

Divide Field by Field Length

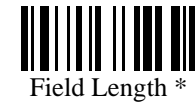

Programming Instructions : (1) Read the label. (2) Program the desired length by reading Decimal Digits on page 44. (3) Read the "Validate" label (also on page 44) to complete this setting.

• Additional Fields Setting

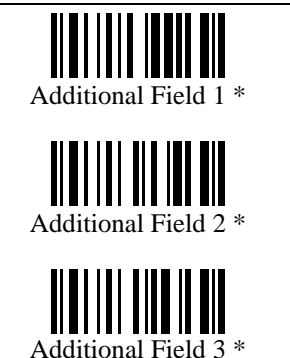

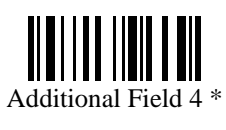

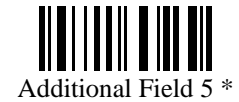

Programming Instructions : (1) Read the label. (2) Program the desired character string by reading Hexadecimal Digits on page 45. One character consists of 2 hexadecimal digits. If keyboard interface is used, the associate key type/status can also be specified. The associate key type/status (if specified) must be selected before each character being programmed. (3) Read the "Validate" label (also on page 45) to complete this setting.

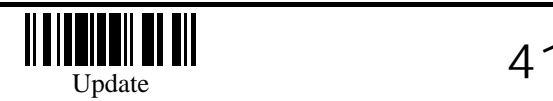

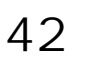

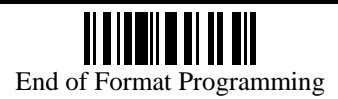

#### • Field Transmission Sequence

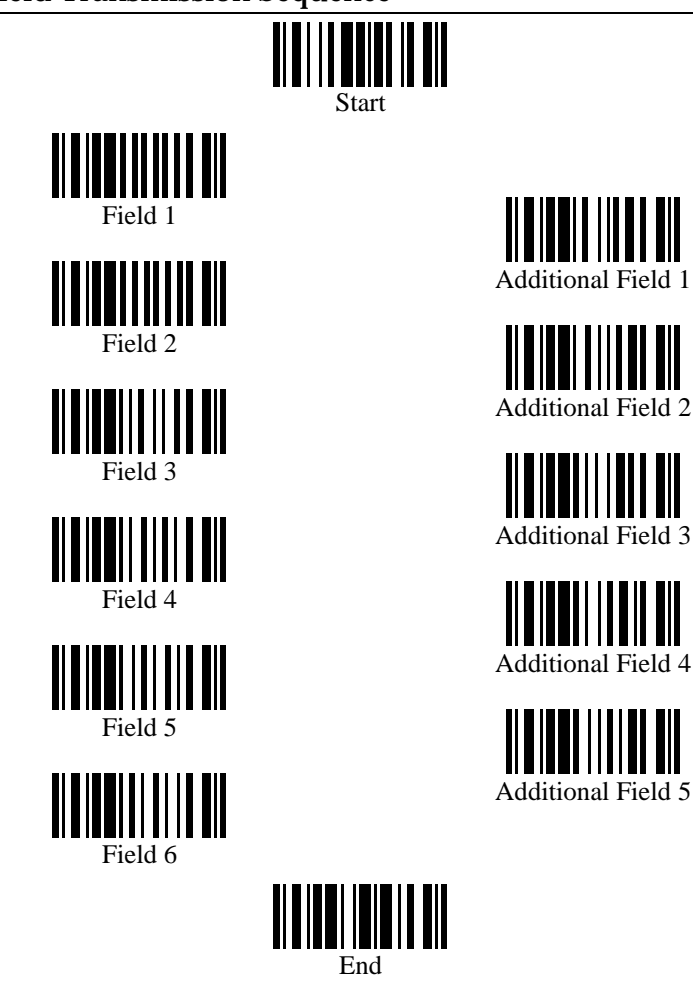

Programming Instructions : (1) Read the "Start" label. (2) Program the desired transmission sequence by reading the Field / Additional Field labels. (3) Read the "End" label to complete this setting.

**Decimal Digits** 

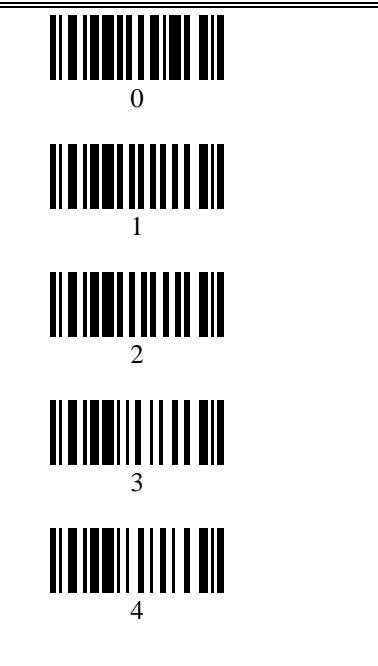

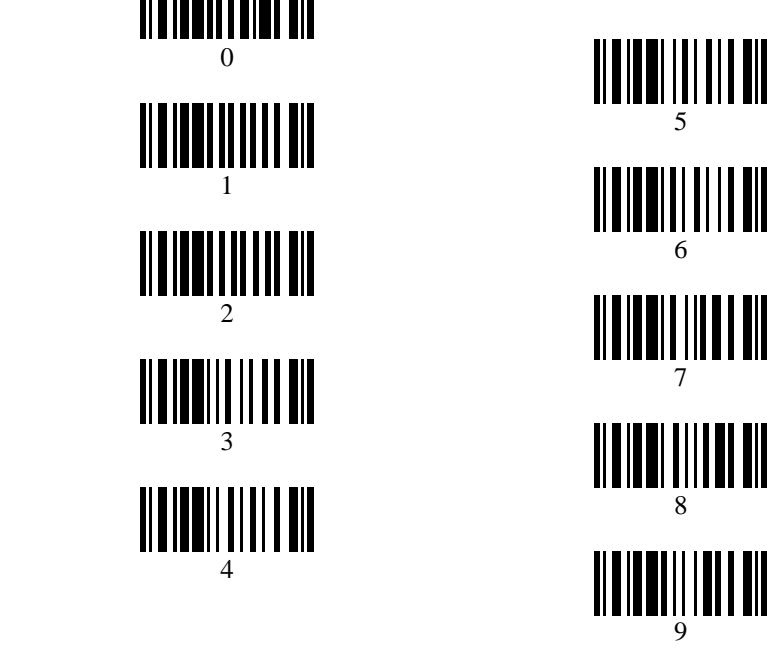

• Validate

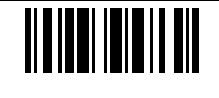

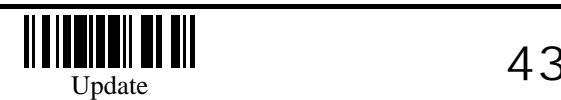

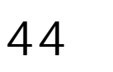

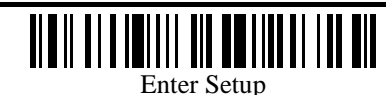

# **Hexadecimal Digits**

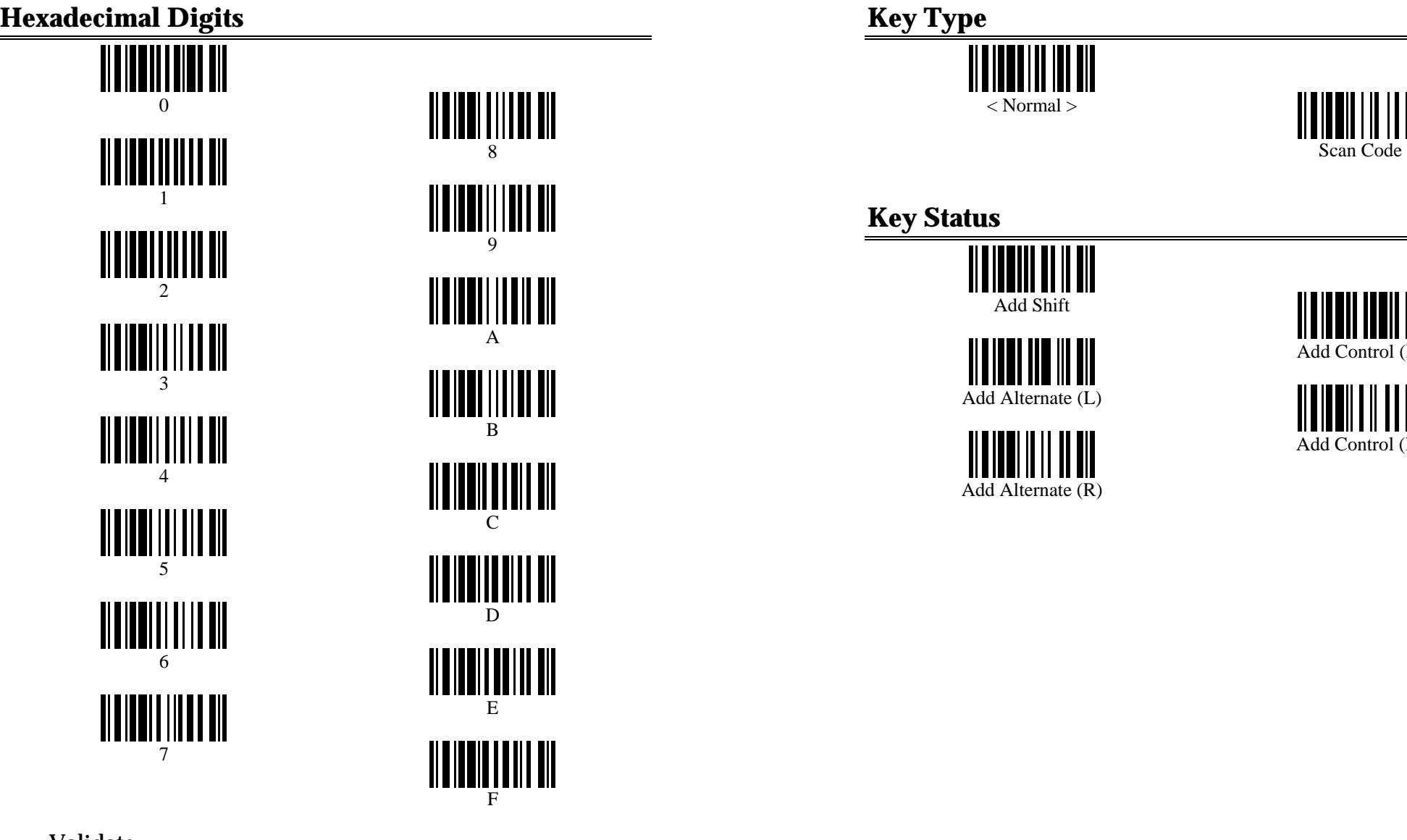

• Validate

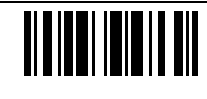

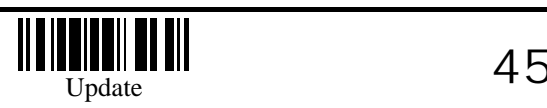

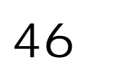

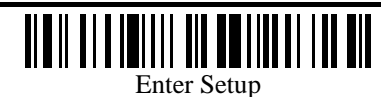

Add Control (L)

Add Control (R)

# **KBD Wedge Character Table**

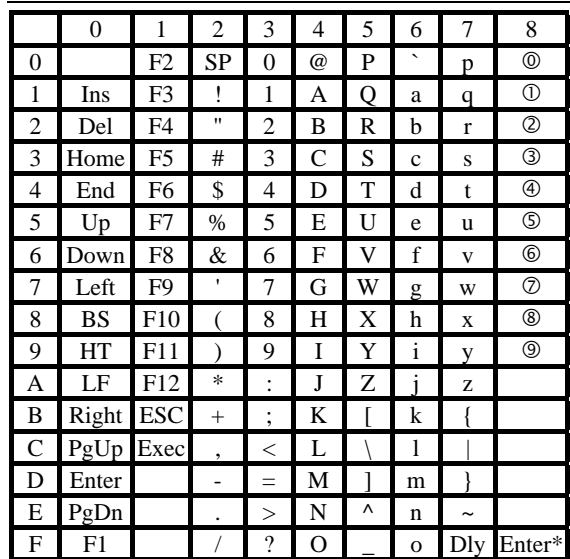

Dly : Delay 100 ms

Enter\* : Enter Key of the Numeric Key Pad

**Q... <b>9**: Digits of Numeric Key Pad

#### **RS-232 Character Table**

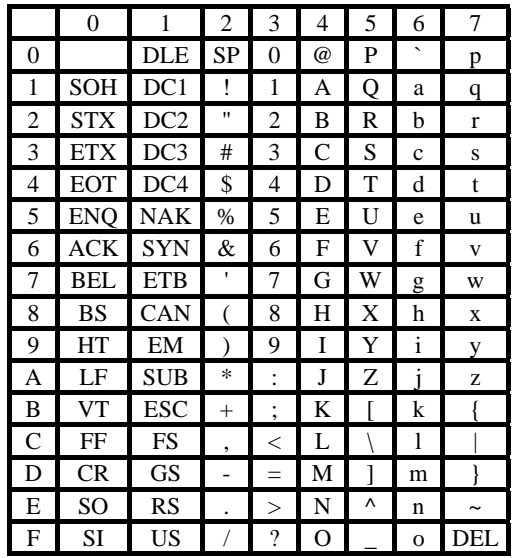

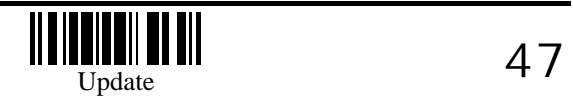

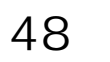

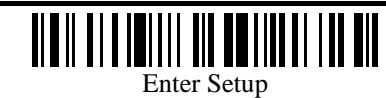